# **Installation**

- [Installation](#page-0-0)
- [Configuration](#page-0-1) <sup>o</sup> [Preferences](#page-0-2)
- [Screen shots](#page-0-3)

### <span id="page-0-0"></span>Installation

- Download last version of portlet war from [esup maven repository](https://mvn.esup-portail.org/content/repositories/releases/org/esupportail/esup-ecm-dashboard-web-springmvc-portlet)
- From uPortal launch **ant portlet.deploy -DportletApp=/path/to/war/portlet.war**
- As uPortal administrator register this new portlet
	- Don't forget editing preferences (see bellow)

## <span id="page-0-1"></span>Configuration

#### <span id="page-0-2"></span>Preferences

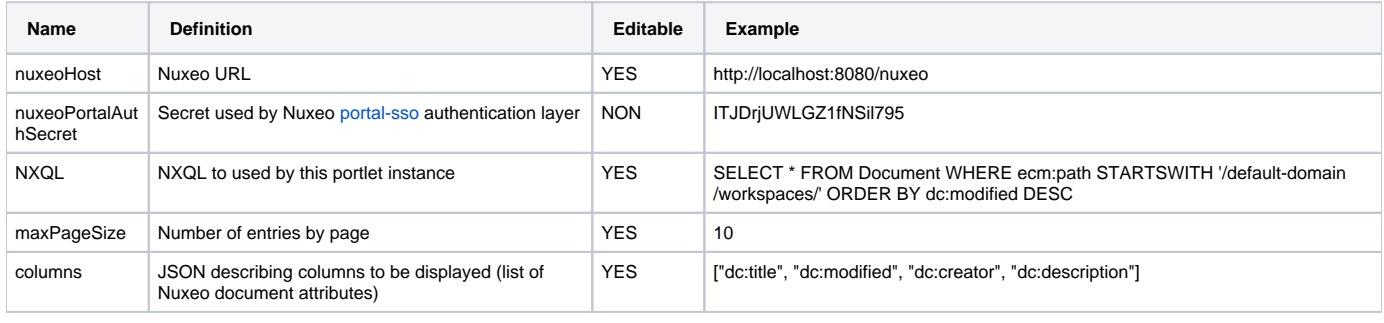

"Editable" is useful uniquely if uPortal administrator add edit capability to the portlet.

In this case, if uPortal administrator configure a preference as read-only=false, this preference will be editable with the portlet edit view.

## <span id="page-0-3"></span>Screen shots

Δ

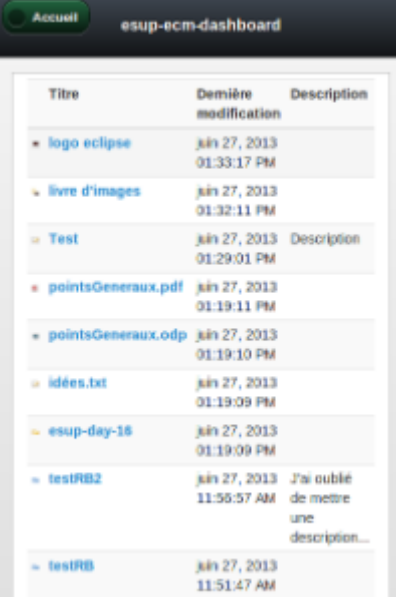

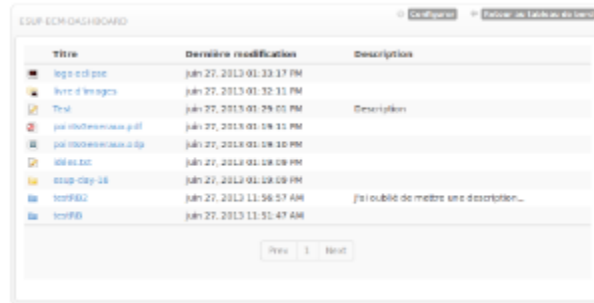

vue mobile vue desktop